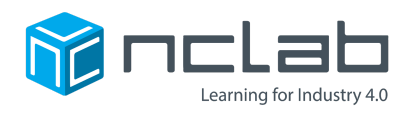

# **Karel Project #21**

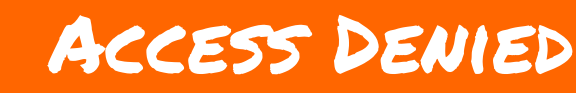

#### **You can stop players from using specific commands.**

Go to the Creative Suite, open a new Karel project, and save it in the folder course-karel-projects/ with the name, access-denied.

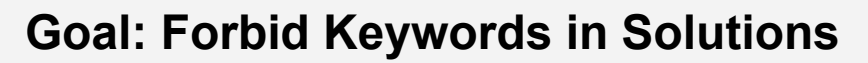

To create a maze that forbids keywords, you will:

- 1. Use the Goals menu to forbid keywords.
- 2. Design a maze with forbidden keywords.
- 3. Test your maze.

# **A Simple Maze**

The following maze would be fairly easy to solve. What commands would you use to solve this maze?

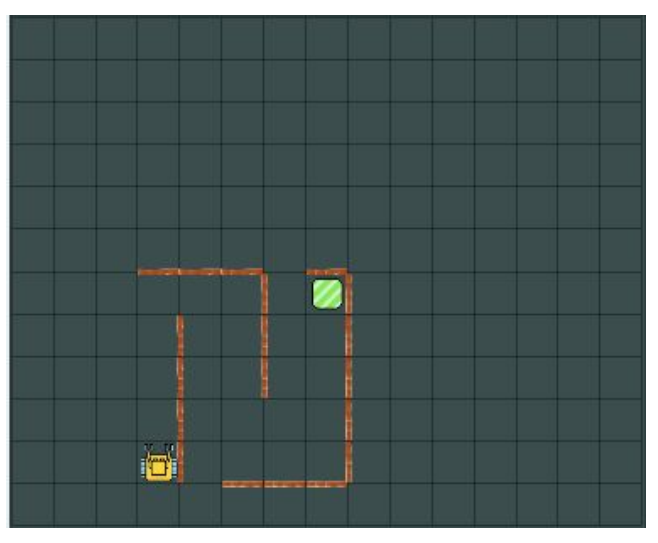

*This solution to this maze requires go, right, and left. Or does it?*

The maze above could be solved with the following program:

|   | right turns=0         |
|---|-----------------------|
|   | while not home        |
|   |                       |
|   | if wall               |
| 5 | if right turns $>= 2$ |
| 6 | left                  |
|   | if right turns $<$ 2  |
| 8 | right                 |
|   | inc(right_turns)      |
|   |                       |

*This is one of many possible solutions.*

This solution uses the commands: while, go, if, left, right, and inc().

What would happen if the player was forbidden from using one of these commands?

NCLab Educational Resource. © copyright NCLab, Inc. All rights reserved.

#### **Step 1: Use the Goals Menu to Forbid Keywords**

In a new maze, open the Goals panel:

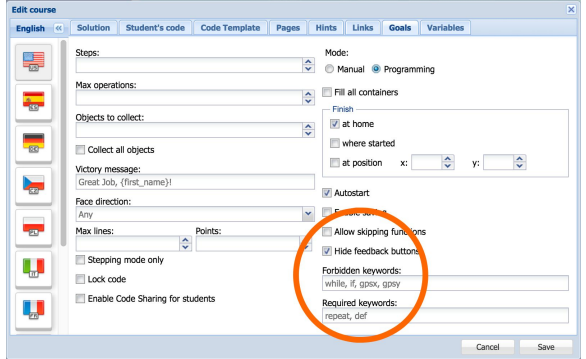

Any commands you type in this field will be forbidden in the solution for the maze. So, what are some commands that you should forbid?

What if you forbid the keyword  $left$  ? Then the player would be forced to use 3 right commands instead of left. Tricky!

In this maze:

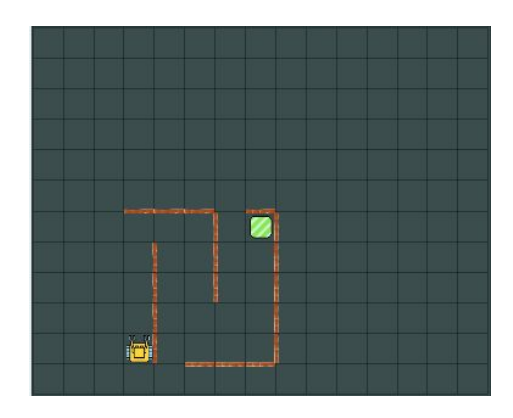

The left command in the solution would no longer be allowed:

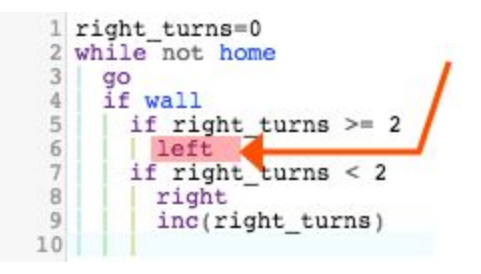

The player will need to think harder, and will feel more challenged!

### **Step 2: Design a Maze With Forbidden Keywords**

Use a maze template or start an original design to create a maze. Then use the Goals menu to forbid keywords in the solution to your maze.

Here are a few examples from the NCLab Karel Course:

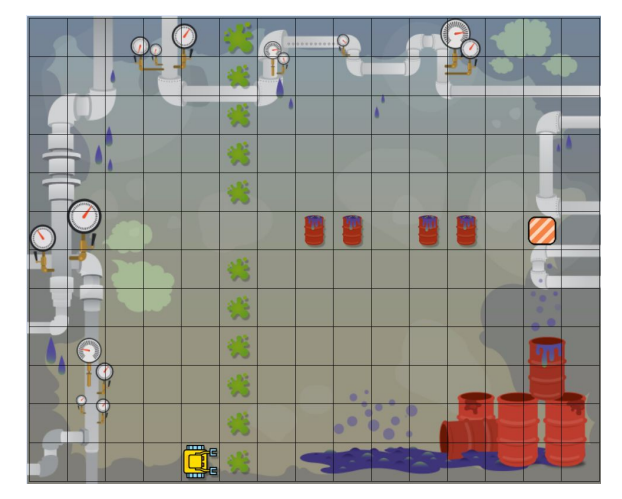

In this maze, the player is forbidden from using the repeat keyword and they must complete the level with less than or exactly 15 lines of code. Players will use the  $while$ keyword as an ideal strategy. A strategy is a method for solving a problem.

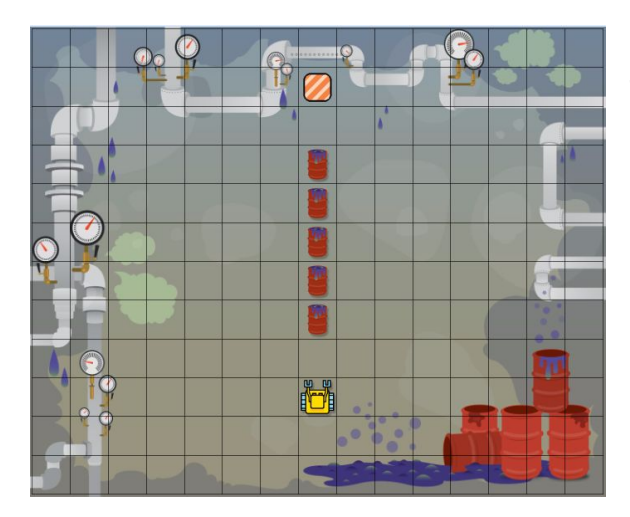

This maze is quite similar to the last one. It forbids the player from using the  $repeated$ keyword. The  $while$  keyword allows the user to move Karel while still using very few lines of code.

In both of these examples, the player is persuaded to use  $\text{while}$  in their strategy for solving the maze. There are many other strategies for solving Karel mazes. Experiment and play in order to find new strategies!

## **Step 3: Test Your Maze**

Have fun experimenting with different forbidden keywords. Remember, as you make your maze harder more people will find it challenging, and some may find it too hard.

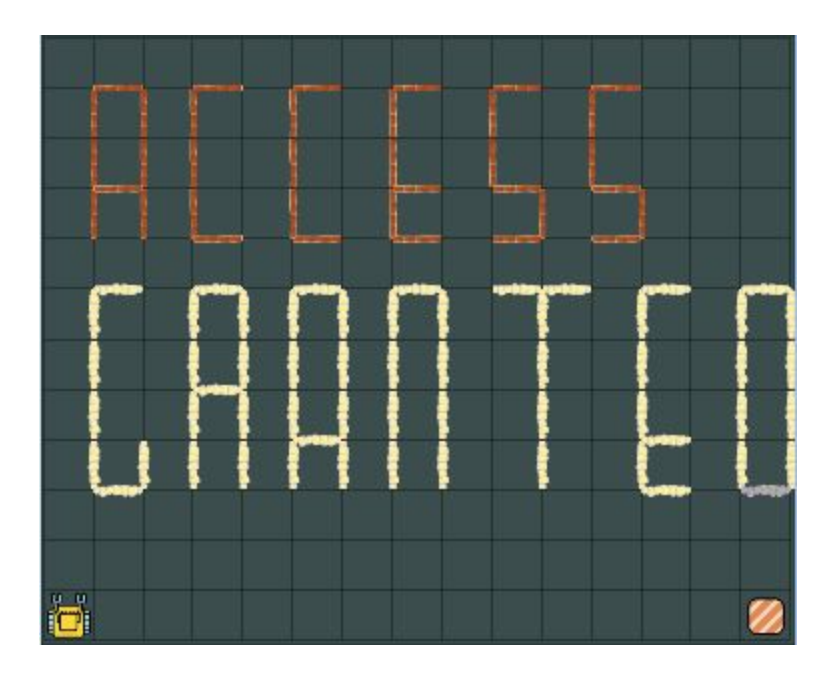

## **Project Checklist**

Your project will be finished when:

- 1. You created a simple maze.
- 2. You have forbidden players from using one of the commands you used to solve your maze.
- 3. You have solved your maze.